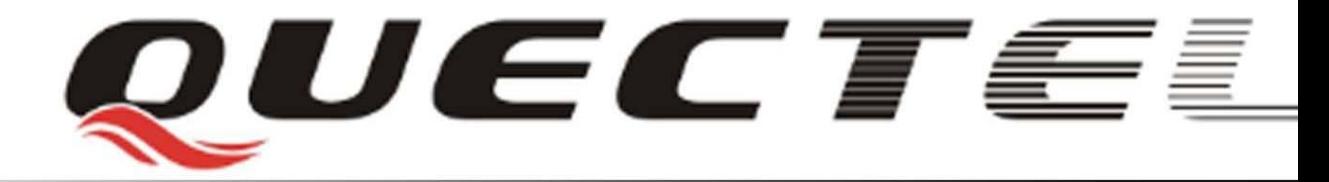

## **Quectel Cellular Engine**

# **GSM Delta Package Firmware Update Application Notes**

**GSM\_FOTA\_AN\_V1.0**

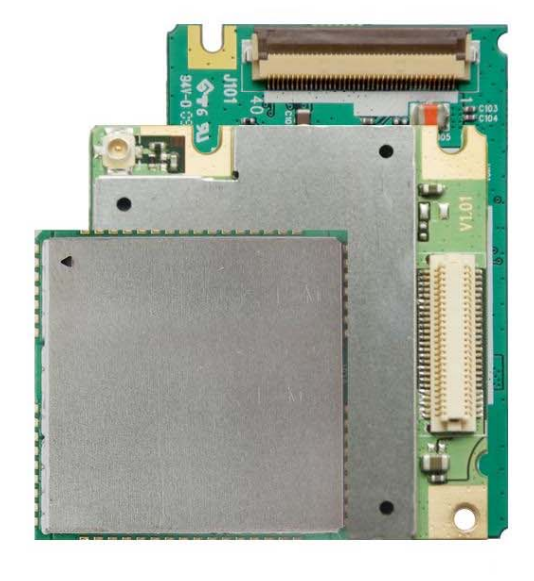

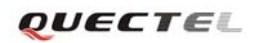

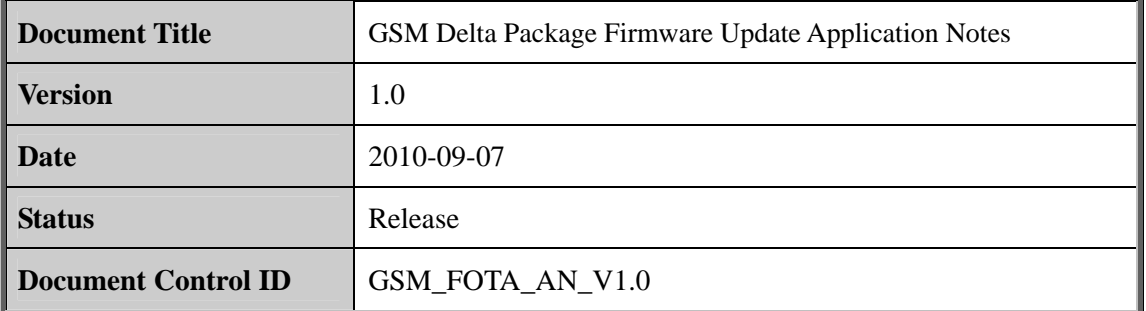

#### **General Notes**

Quectel offers this information as a service to its customers, to support application and engineering efforts that use the products designed by Quectel. The information provided is based upon requirements specifically provided to Quectel by the customers. Quectel has not undertaken any independent search for additional relevant information, including any information that may be in the customer's possession. Furthermore, system validation of this product designed by Quectel within a larger electronic system remains the responsibility of the customer or the customer's system integrator. All specifications supplied herein are subject to change.

#### **Copyright**

This document contains proprietary technical information which is the property of Quectel Limited., copying of this document and giving it to others and the using or communication of the contents thereof, are forbidden without express authority. Offenders are liable to the payment of damages. All rights reserved in the event of grant of a patent or the registration of a utility model or design. All specification supplied herein are subject to change without notice at any time. undertaken any independent search for additional relevant information<br>information that may be in the customer's possession. Furthermore, system<br>product designed by Quectel within a larger electronic system remains the<br>cus soluci designed by Quectel within a larger electronic system remains the responsibility of<br>customer or the customer's system integrator. All specifications supplied herein are<br>inject to change.<br>**pyright**<br>inted., copying of

*Copyright © Shanghai Quectel Wireless Solutions Co., Ltd. 2010*

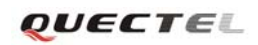

## **Contents**

<span id="page-2-0"></span>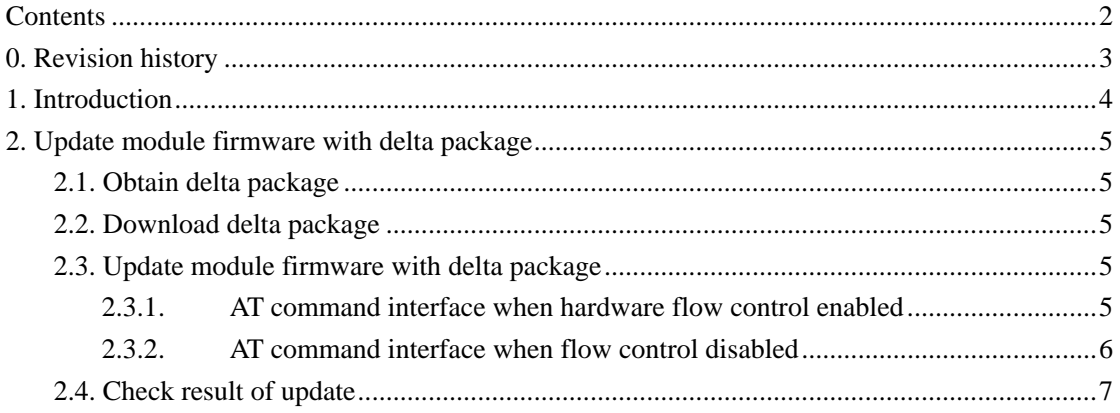

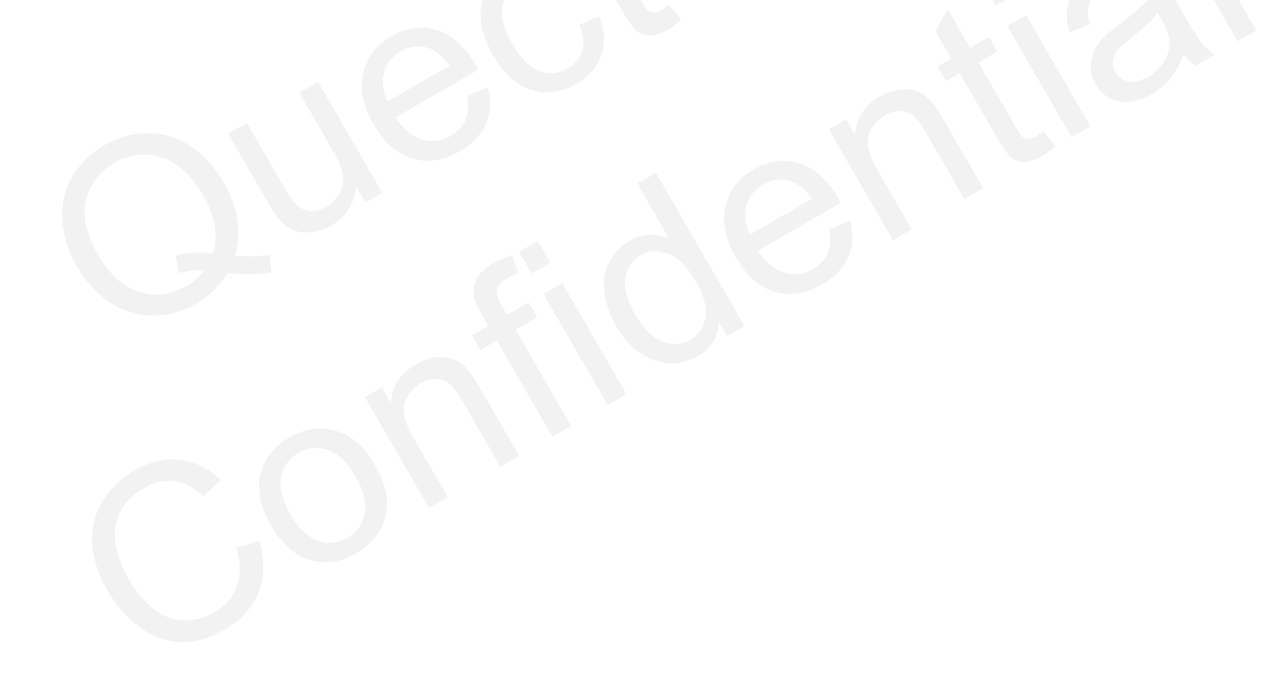

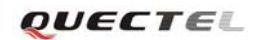

## <span id="page-3-0"></span>**0. Revision history**

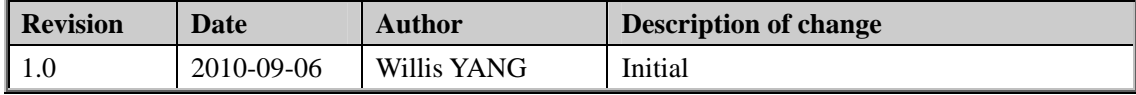

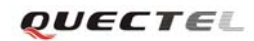

## <span id="page-4-0"></span>**1. Introduction**

**FOTA** is an acronym for Firmware Over-the-Air. FOTA updating technology enables mobile device manufacturers to remotely update software. New software that patches flaws in the software originally installed on the device is delivered over the air, eliminating the need for the user to bring the device to a service facility.

FOTA updating process consists of three stages: 1) generating the update package (we will call it delta package in this document); 2) delivery of the update package; 3) performing the update.

#### **Stage 1: Generating Delta Package**

The initial stage includes generating a software updating package containing bug fixed or new features. It includes the differences between the version of existing firmware on device and the updated version of firmware. Delta package is normally generated by device manufacturer. For Quectel module, customers (in this document, customer means the device manufacturer that adopts Quectel module in their device) can achieve delta package from Quectel when they need to update the firmware of Quectel module.

#### **Stage 2: Delivery of the Delta Package**

Once achieving the delta package, customer needs to deliver the delta package to the device. When the devices are distributed to end user, it will take a big effort to ask end user to bring the device to a service facility to update the firmware. A more convenient way is that the device can download the delta package from network (that is "Over–the-Air"). For Quectel module, Quectel does NOT provide service to deliver the delta package to the device. Customer needs to put the delta package on their own network server (HTTP, FTP, TCP etc), and uses GPRS function provided by Quectel module to download the delta package from their network server into the device. The initial stage includes generating a software updating package containing b<br>features. It includes the differences between the version of existing firmware c<br>updated version of firmware. Delta package is normally generat med ventures. The content of the delayer and produce the content of the sected module, customers (in this document, eustomer means the device manufacturer that<br>post Quectel module in their device) can achieve delta package

#### **Stage 3: Performing the Update**

In the third stage, the downloaded delta package is used to perform the actual update of the original software image. This stage also validates that the correct delta package has been received and the update process has been successfully completed. For Quectel module, customer's device can use the specified AT commands to transfer delta package to Quectel module, and Quectel module will finish the validation and update process.

This document briefly introduces the first stage (generating the update package) and mainly describes the third stage (performing the update) in detail. The second stage (delivery of the delta package) is not included in this document, customer needs to design and implement it.

## <span id="page-5-0"></span>**2. Update module firmware with delta package**

#### <span id="page-5-1"></span>**2.1. Obtain delta package**

Please query the current version of module firmware with the AT command "**ATI**". Then send this version and the target version (the version need update to) to Quectel. Quectel will generate the delta package with these two versions of firmware.

#### **2.2. Deliver delta package**

<span id="page-5-2"></span>User can implement this part function by their own according to their requirement. User can put delta package on WEB server, and use MCU to download it from WEB server through module's GPRS function. User can also copy the delta package to a USB disk, and use MCU to read it from USB disk. User can implement this part function by their own according to their requirem<br>delta package on WEB server, and use MCU to download it from WEB server<br>GPRS function. User can also copy the delta package to a USB disk, and

#### <span id="page-5-3"></span>**2.3. Update module firmware with delta package**

There are two sets of AT commands which can be used to transfer delta package to module. And then the module can update its firmware with the delta package. The following parts describe how to use these two sets of AT commands in detail.

#### <span id="page-5-4"></span>**2.3.1. AT command interface when hardware flow control enabled**

If hardware flow control function is enabled, AT command "**AT+QFUA**" can be used to transfer delta package to module and make module start firmware update process. Following is the detailed process.

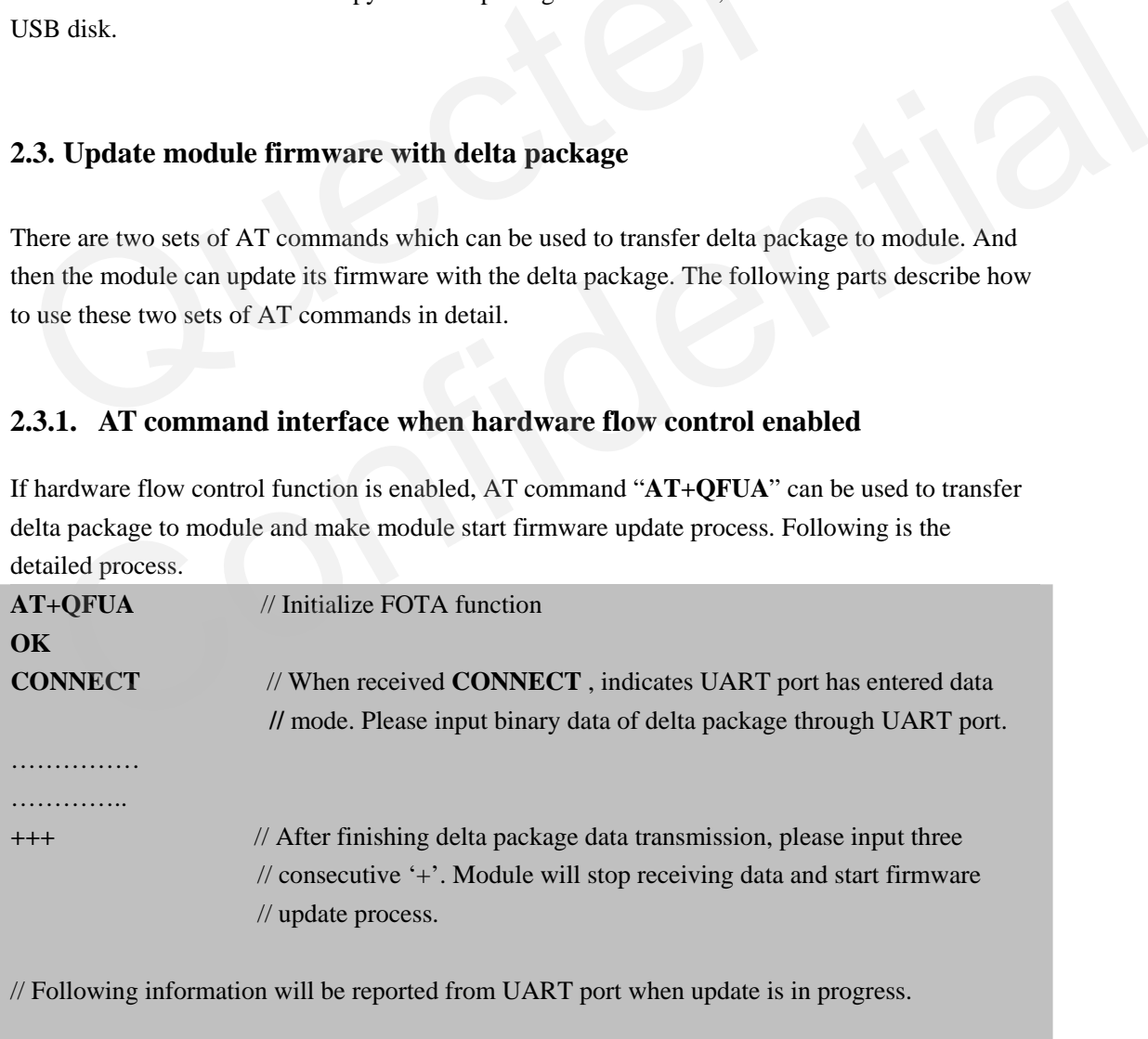

#### **Finish data downloading, rebooting....**

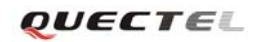

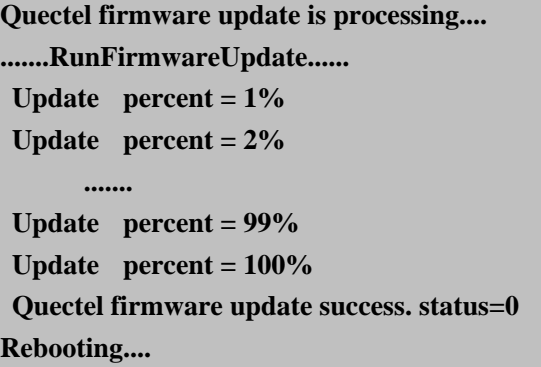

If the delta package is invalid or does not match with current module firmware, the error message will be reported from UART port and current module firmware will keep unchanged.

Note:

Before using **AT+QFUA** to transfer the delta package, please make sure hardware flow control is enabled. Otherwise, some data may be lost in transmission.

### <span id="page-6-0"></span>**2.3.2. AT command interface when flow control disabled**

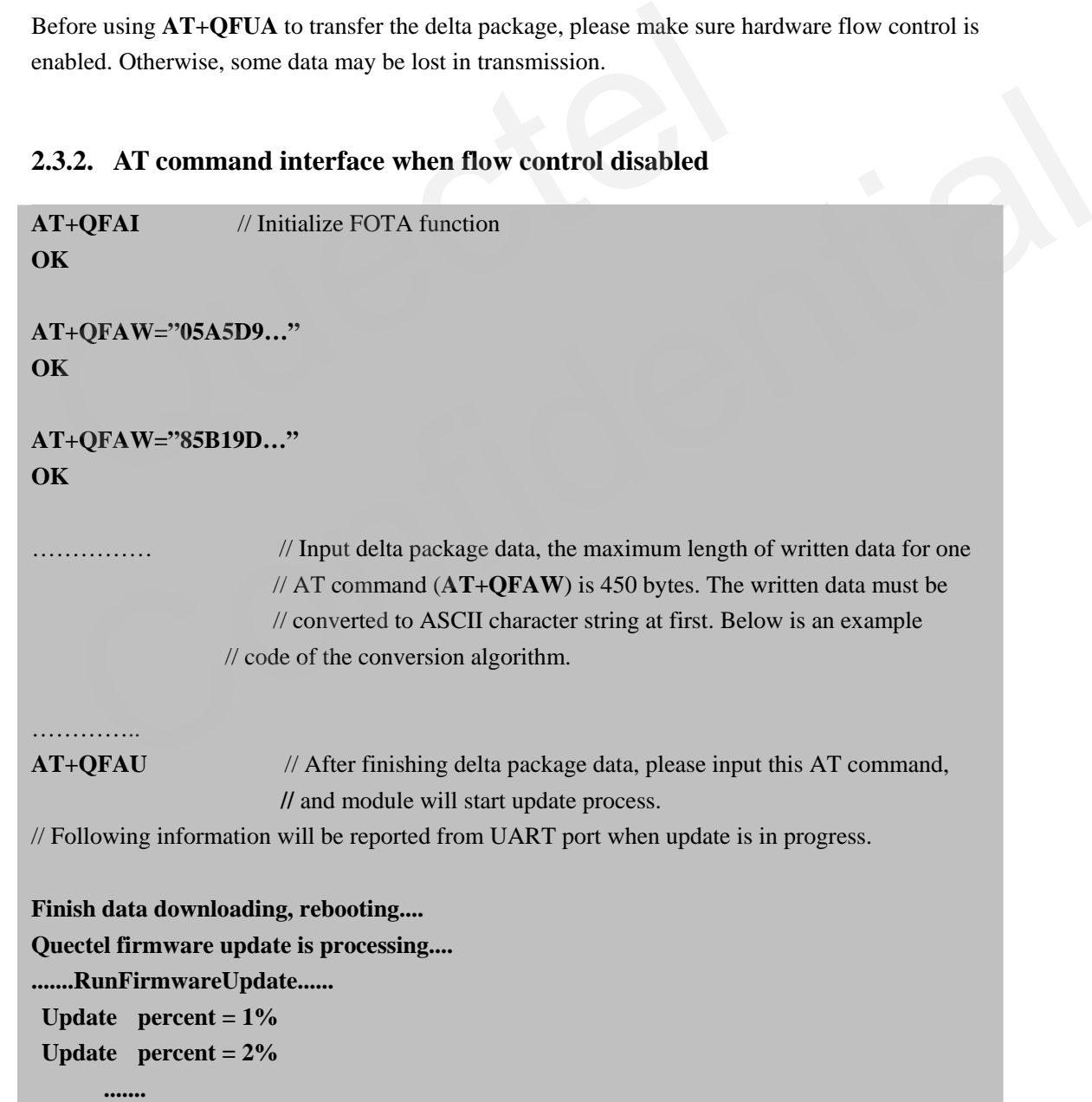

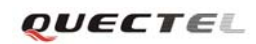

```
 Update percent = 99% 
  Update percent = 100% 
 Quectel firmware update success. status=0 
Rebooting....
```
Example code of the conversion algorithm that convert hex string to ASCII string.

```
void convert_hex_to_string (uint8 *hex, int16 len, uint8 *str) 
{ 
   uint16 i=0, j=0; 
  while (j<len)
   { 
     i += kal_sprintf((char *)str+i, "%02X", hex[j]); 
     j++; 
   } 
  str[i] = \sqrt{0};
}
```
### **2.4. Check result of update**

<span id="page-7-0"></span>After updating is finished, please query the version of module firmware with **ATI** to verify whether the module firmware has updated to target version successfully. 2.4. Check result of update<br>
After updating is finished, please query the version of module firmware with A<br>
whether the module firmware has updated to target version successfully. 1. Check result of update<br>
ter updating is finished, please query the version of module firmware with ATI to verify<br>
ether the module firmware has updated to target version successfully.<br>
The confidence of the confidence o

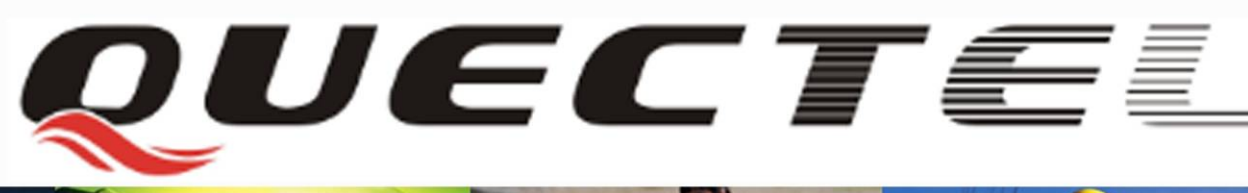

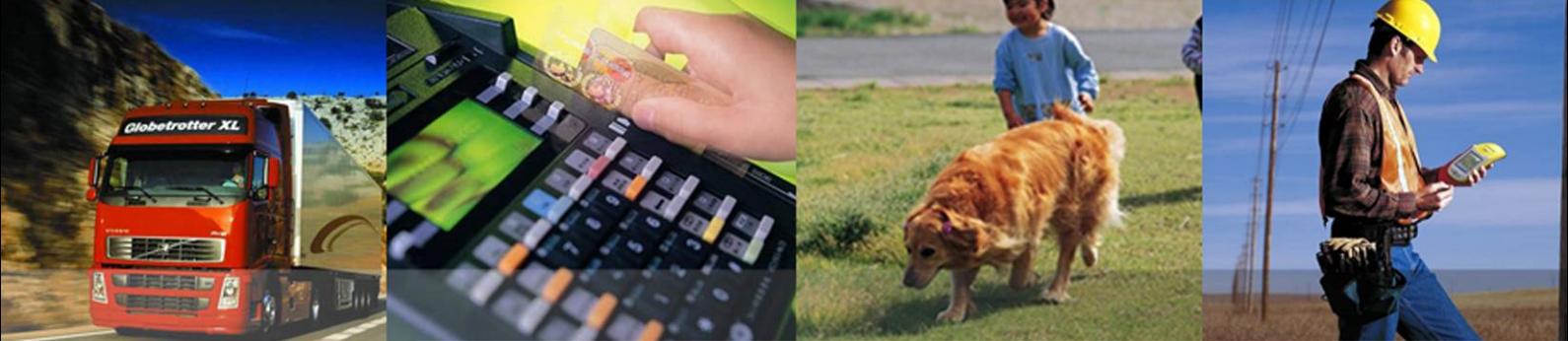

**Shanghai Quectel Wireless Solutions Co., Ltd.** 

**Room 501, Building 9, No.99, TianZhou Road, Shanghai, China 200233 Tel: +86 21 5108 2965 Mail: [info@quectel.com](mailto:info@quectel.com)**